# EdgeMarket Chatbot System RFP 269EMCPS-20-004

Last Modified on 10/16/2020 6:25 am MST

#### Overview

Welcome to the EdgeMarket Chatbot RFP Bid No. 269EMCPS-20-004. This bid is for an Online Proctoring System.

| Open Date:                   | July 23, 2020                                                  |
|------------------------------|----------------------------------------------------------------|
| Due Date:                    | August 25, 2020 2:00 PM EDT (will show online as 11:00 AM MST) |
| Bidder Questions Due:        | August 17, 2020                                                |
| Notice of Intent to Bid Due: | August 21, 2020                                                |

## **Bid Documents**

- >>> EdgeMarket Chatbot RFP Bid No. 269EMCPS-20-004
- >>> EdgeMarket Chatbot RFP Summary Information Form
- >>> EdgeMarket Chatbot RFP Bid No. 269EMCPS-20-004 Addendum 1
- >>> Requirements Listing (Review Only)

# Responses Collected Online via DecisionDirector

This is an **entirely online** RFP, meaning that bidders will answer each question, respond to each requirement, and upload each required document in the private, secure **DecisionDirector** bidder response environment created for this RFP.

The image below shows the Chatbot RFP in DecisionDirector.

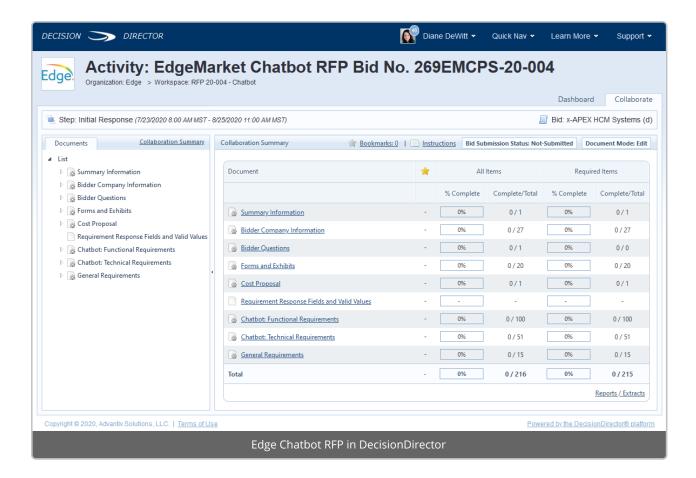

## Courtesy Requirements Listing for Review

To help bidders conveniently determine if their solution meets the requirements of this RFP before going through the onboarding process, a read-only copy of the requirements is available above.

#### No bid?

If you have downloaded the requirements, or have been given access to the RFP in DecisionDirector, and ultimately determine that you are unable or unwilling to bid, we request that you complete the Summary Information Form available above and send via email to the Primary Contact indicated on the form.

## Getting Started // Gaining Access to Online RFP

To gain access to the full RFP in DecisionDirector, interested bidders must send an email to <a href="mailto:support@advantiv.com">support@advantiv.com</a>. Be sure to replace "" in the subject line with the name of your firm.

This will initiate the on-boarding process, culminating in the ability to access and respond to the RFP.

## Helpful Resources

See the **Related Articles** section in the upper right of this page for references to some very useful articles. Also, see the topic, "**Responding to a DecisionDirector RFP**" in the contents listing to the left.

**IMPORTANT: READ ME** 

Many of the questions and requirements allow for narrative responses. For these, some bidders will default to copying and pasting text from documents and web pages as their answer. This is not a good practice for two important reasons:

- 1. We prefer clear, plain language and directly relevant answers to our questions. Extraneous information wastes the bid evaluation team's time and does not reflect well on the bidder.
- Pasted content may not render well when the bid document is generated. See Generating a Response Document
  and Pasting Response Content from a MS-Word Document. IT IS THE BIDDER'S RESPONSIBILITY TO ENSURE THAT
  THE CONTENT THEY ENTER INTO DECISIONDIRECTOR ALLOWS FOR THE GENERATION OF A READABLE BID
  DOCUMENT.

## For Support

Send an email to support@advantiv.com.